# **Qua** table2

# **取扱説明書**

# **■ごあいさつ**

このたびは、「Qua tab 02」(以下、「本製品」もしくは「本体」と表記します)をお買い上げいただき、誠にありがとうございま した。

ご使用の前に本製品に付属する『取扱説明書』『ご利用にあたっての注意事項』『設定ガイド』をお読みいただき、正しくお使い ください。お読みになった後は、いつでも見られるようお手元に大切に保管してください。紛失されたときは、auショップも しくはお客さまセンターまでご連絡ください。

### ■ 同梱品一覧

● 設定ガイド ● 保証書(本体) 以下のものは同梱されていません。 ・ACアダプタ ・microSDメモリカード ・microUSBケーブル ・イヤホン

● ご利用にあたっての注意事項

ご使用いただく前に、下記の同梱物がすべてそろっていることをご確認ください。

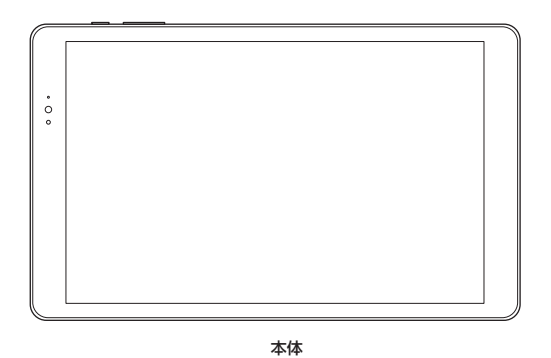

● 取扱説明書(本書)

 $\mathscr{I}_{\mathsf{memo}}$ ◎ 指定の充電用機器(別売)をお買い求めください。 ◎ 電池は本製品に内蔵されています。 ◎ 電池◎ 平気間につぶこ にくいいっ。<br>◎ 木文中で使用しているイラストはイメージです。実際の製品と違う場合があります。

# **操作説明について**

#### **■『取扱説明書』(本書)/『設定ガイド』**

主な機能の主な操作のみ説明しています。 さまざまな機能のより詳しい説明については、本体内で利用できる『取扱説明書』アプリやauホームページより『取扱説明書 (詳細版)」をご参照ください。 http://www.au.kddi.com/support/mobile/guide/manual/

• 本書に記載している会社名、製品名は、各社の商標または登録商標です。 **■『取扱説明書アプリケーション』**

本製品では、本体内で詳しい操作方法を確認できる『取扱説明書アプリケーション』をご利用できます。 また、機能によっては説明画面からその機能を起動することができます。

ホーム画面→[その他アプリ]→[取扱説明書] • 初めてご利用になる場合は、画面の指示に従ってアプリをダウンロードして、インストールする必要があります。

**■ For Those Requiring an English Instruction Manual**

#### **英語版の『取扱説明書』が必要な方へ**

You can download the English version of the Basic Manual from the au website (available from approximately one month after the product is released). 『取扱説明書(英語版)』をauホームページに掲載しています(発売約1ヶ月後から)。 Download URL:

http://www.au.kddi.com/support/mobile/guide/manual/

# **本製品をご利用いただくにあたって**

- 本製品をご利用になる前に、『ご利用にあたっての注意事項』をお読みのうえ、正しくご使用ください。
- 故障とお考えになる前に、以下のauホームページのauお客さまサポートで症状をご確認ください。

# http://www.au.kddi.com/support/mobile/trouble/repair

- 本製品で使用しているディスプレイは、非常に高度な技術で作られていますが、一部に点灯しないドット(点)や常時点灯 するドット(点)が存在する場合があります。これらは故障ではありませんので、あらかじめご了承ください。
- 撮影などした写真/動画データや音楽データは、メール添付の利用などにより個別にパソコンに控えを取っておくことを おすすめします。ただし、著作権保護が設定されているデータなど、上記の手段でも控えが取れないものもありますので、 あらかじめご了承ください。
- 通常のゴミと一緒に捨てないでください。環境保護と資源の有効利用をはかるため、不要となった本製品の回収にご協力 ください。auショップなどで本製品の回収を行っております。
- 
- ※ 本書で表す「当社」とは、以下の企業を指します。 発売元:KDDI(株)・沖縄セルラー電話(株) 輸入元:華為技術日本(株)
- **製造元:HUAWEI TECHNOLOGIES CO., LTD.**
- 通信中は、身体から1.5センチ以上離し、かつその間に金属(部分)が含まれないようにしてください。 • サービスエリア内でも電波の届かない場所(トンネル・地下など)では通信できません。また、電波状態の悪い場所では通信 できないこともあります。なお、通信中に電波状態の悪い場所へ移動すると、通信が途切れることがありますので、あらか じめご了承ください。
- 本製品は電波を使用しているため、第三者に通信を傍受される可能性がないとは言えませんので、ご留意ください(ただ し、LTE/WiMAX 2+方式は通信上の高い秘話・秘匿機能を備えております)。
- 本製品は国内でのご利用を前提としています。国外に持ち出しての使用はできません。
- (This Product is designed for use in Japan only and cannot be used in any other country.)
- 本製品は電波法に基づく無線局ですので、電波法に基づく検査を受ける場合があり、その際にはお使いの本製品を一時的 に検査のためご提供いただく場合がございます。
- 「本製品の保守」と「稼動状況の把握」のために、お客様が利用されている本製品のIMEI情報を自動的にKDDI(株)に送信い たします。
- 地震・雷・風水害などの天災および当社の責任以外の火災、第三者による行為、その他の事故、お客様の故意または過失・誤 用・その他異常な条件下での使用により生じた損害に関して、当社は一切責任を負いません。
- 本製品の使用または使用不能から生ずる付随的な損害(記録内容の変化・消失、事業利益の損失、事業の中断など)に関し て、当社は一切責任を負いません。
- 本書の記載内容を守らないことにより生じた損害に関して、当社は一切責任を負いません。
- 当社が関与しない接続機器、ソフトウェアとの組み合わせによる誤動作などから生じた損害に関して、当社は一切責任を 負いません。
- 
- 本製品の故障・修理・その他取り扱いによって、撮影した画像データやダウンロードされたデータなどが変化または消失す ることがありますが、これらのデータの修復により生じた損害・逸失利益に関して、当社は一切責任を負いません。 • 大切なデータはコンピュータのハードディスクなどに保存しておくことをおすすめします。万一、登録された情報内容が
- 

変化・消失してしまうことがあっても、故障や障害の原因にかかわらず当社としては責任を負いかねますのであらかじめ ご了承ください。

• 本製品に登録された連絡先・メール・お気に入りなどの内容は、事故や故障・修理、その他取り扱いによって変化・消失する 場合があります。大切な内容は必ず控えをお取りください。万一内容が変化・消失した場合の損害および逸失利益につきま しては、当社では一切の責任は負いかねますので、あらかじめご了承ください。

• 本製品に保存されたコンテンツデータ(有料・無料を問わない)などは、故障修理などによる交換の際に引き継ぐことはで きませんので、あらかじめご了承ください。

• 本製品はディスプレイに液晶を使用しております。低温時は表示応答速度が遅くなることもありますが、液晶の性質によ るもので故障ではありません。常温になれば正常に戻ります。

カチッと音がしたら、au Nano IC Card 04 LEに指を添えながら手前に戻してください。au Nano IC Card 04 LEが少し出 てきますのでそのまま指を添えておいてください。強く押し込んだ状態で指を離すと、勢いよく飛び出す可能性がありますので

 $\mathscr{Q}_{\mathsf{memo}}$ ◎ 充電中、本製品が温かくなることがありますが異常ではありません。<br>◎ カメラ機能などを使用しながら充電した場合、充電時間は長くなる場合があります。 ◎ 指定の充電用機器(別売)を接続した状態で各種の操作を行うと、短時間の充電/放電を繰り返す場合があり、電池のもちが悪くなります。

くださし

#### ■ お知らせ

- 
- 本書の内容の一部、または全部を無断転載することは、禁止されています。<br>• 本書の内容に関して、将来予告なしに変更することがあります。<br>• 本書の内容については万全を期しておりますが、万一、ご不審な点や記載漏れなどお気づきの点がありましたらご連絡ください。

#### **マナーも携帯する**

#### **■ こんな場所では、使用禁止!**

- 自動車や原動機付自転車、自転車などの運転中は、音楽や動画を視聴しないでください。自動車・原動機付自転車運転中の 使用は法律で禁止されています(自転車運転中の使用も法律などで罰せられる場合があります)。また、歩行中でも周囲の 交通に十分ご注意ください。周囲の音が聞こえにくく、表示に気を取られ交通事故の原因となります。特に踏切、駅のホー
- ムや横断歩道ではご注意ください。
- 航空機内での使用については制限があるため、各航空会社の指示に従ってください。

#### **■ 周りの人への配慮も大切**

- **1 電源ボタンを1秒以上長押し**
- **2 [3](電源を切る)→[3](タップして電源をOFF)**

- 映画館や劇場、美術館、図書館などでは、通知音などで周囲の迷惑にならないように電源を切るか、マナーモードを利用し ましょう。
- 街中では、通行の邪魔にならない場所で使いましょう。
- 画面を見ながらの歩行は大変危険です。歩行中または急に立ち止まっての操作は控えましょう。
- 新幹線の車中やホテルのロビーなどでは、迷惑のかからない場所へ移動しましょう。
- 電車の中など周囲に人がいる場合には、イヤホンなどからの音漏れにご注意ください。
- カメラを使って撮影などする際は、相手の方の許可を得てからにしましょう。
- 満員電車の中など混雑した場所では、付近に心臓ペースメーカーを装着している方がいる可能性があります。事前に本製
- 品の「機内モード」へ切り替える、もしくは電源を切っておきましょう。 • 病院などの医療機関が個々に使用禁止、持ち込み禁止と定めている場所では、その指示に従いましょう。

#### **本書の表記方法について**

◎ 「 」をロングタッチし、表示されるアイコンまでドラッグすると「Google」アプリを起動できます。 ■■ をロングタッチすると、直前に使用していたアプリが起動します。

• 本書では、メニューの項目/アイコン/画面上のボタンなどをタップする操作を、[(項目などの名称)]と省略して表記し ています。

ホーム画面は、複数の画面で構成されており、左右にスライド/フリックすると画面を切り替えることができます。 また、「●」をタップするとメインホーム画面を表示できます。

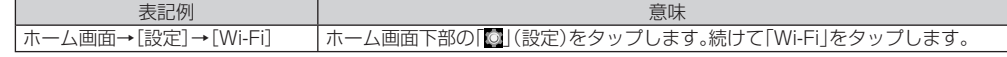

- 本書の画面表示・操作方法はau Nano IC Card 04 LEを取り付けた状態のものとなります。
- 本書に記載されているイラスト・画面は、実際の製品・画面とは異なる場合があります。また、画面の一部を省略している場 合がありますので、あらかじめご了承ください。
- 本書では「microSD™メモリカード」および「microSDHC™メモリカード」、「microSDXC™メモリカード」の名称を、 「microSDメモリカード」もしくは「microSD」と省略しています。
- 本書に表記の金額は、特に記載のある場合を除きすべて税抜です。

# **各部の名称と機能**

**⑭**

◎本製品の背面カバーは取り外せません。背面を無理に取り外そうとすると、破損や故障の原因となります。 ◎ 本製品の電池は内蔵されており、お客様による取り外しはできません。強制的に電源を切り再起動する場合は、「強制的に電源を切り再起 動する」をご参照ください。

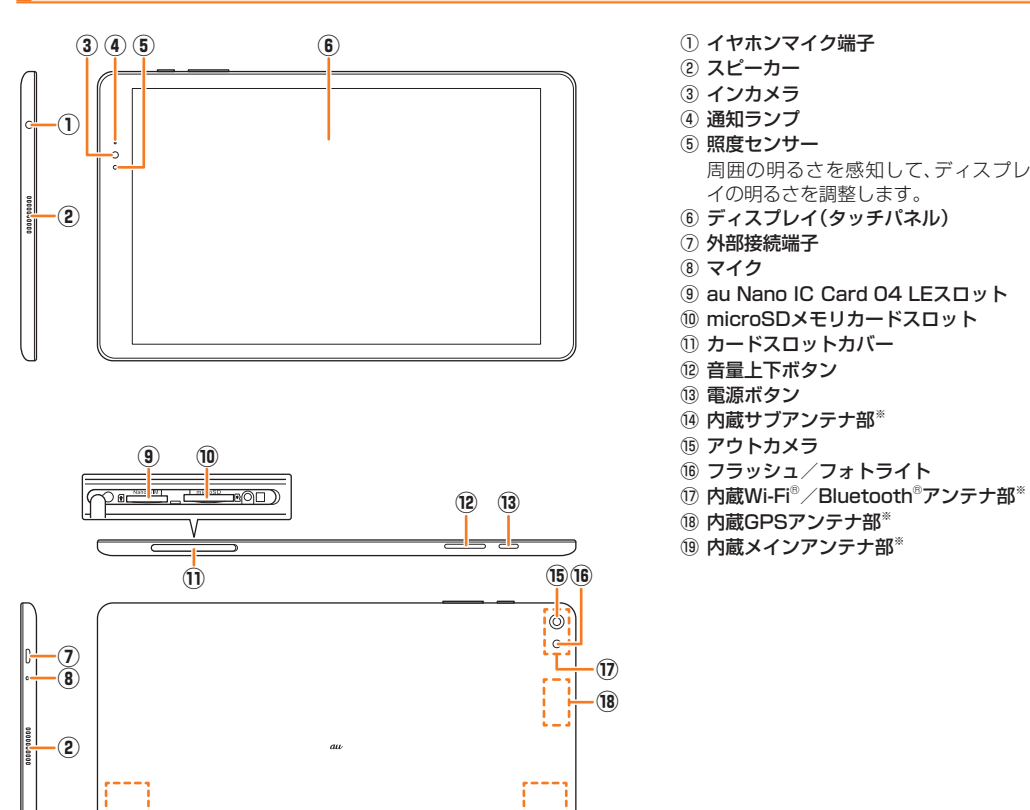

**⑲**

イの明るさを調整します。

 $\mathscr{Y}_{\text{memo}}$ ◎ 通知パネルを上にスライドすると、通知パネルを非表示にすることができます。 ◎ 新しいお知らせがあると、画面上部に通知が表示されます。 ◎ お知らせを削除するには、お知らせを左右にフリックします。| ■」をタップするとすべてのお知らせを削除できます。 ◎ お知らせの内容によっては削除できない場合があります。

#### **■通知ランプについて**

※ アンテナ部付近を手でおおったり、シールなどを貼ったりしないでください。通信品質に影響を及ぼす場合があります。

# $\mathscr{Y}_{\mathsf{memo}}$

# **au Nano IC Card 04 LEについて**

au Nano IC Card 04 LEにはお客様の電話番号などが記録されています。 本製品はau Nano IC Card 04 LEにのみ対応しております。au Nano IC Card 04 LE以外のIC カードはご利用できません。

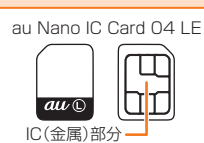

◎ au Nano IC Card 04 LE着脱時は、必ず指定のACアダプタなどの電源プラグを本製品から抜いてください。

**au Nano IC Card 04 LEを取り付ける**

**1 本製品の電源を切り、カードスロットカバーを開ける**

**2 au Nano IC Card 04 LEのIC(金属)部分を本製品の裏面に向け、カチッと音がするまでまっすぐに**

**ゆっくり差し込む** 切り欠きの向きにご注意ください。

 $\mathscr{I}_{\text{memo}}$ 

挿入時はカチッと音がしてロックされていることをご確認ください。また、ロックされる前に指を離すとau Nano IC Card 04

LEが飛び出す可能性があります。ご注意ください。

切り欠き

au Nano IC Card 04 LE スロット(左側)

**♡** ® ────── ────

microSDメモリカード スロット(右側)

≞ு∩

**3 カードスロットカバーを閉じる**

**au Nano IC Card 04 LEを取り外す**

**1 本製品の電源を切り、カードスロットカバーを開ける**

**2 au Nano IC Card 04 LEをカチッと音がするまで奥へゆっくり押し込む**

#### ご注意ください。

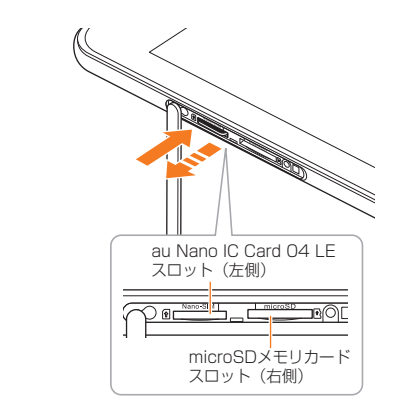

#### **3 au Nano IC Card 04 LEをゆっくり引き抜く**

まっすぐにゆっくりと引き抜いてください。 au Nano IC Card 04 LEによっては、ロック解除できず出てこない場合があります。その場合は指で軽く引き出して取り外し てください。

#### **4 カードスロットカバーを閉じる**

# **充電する**

お買い上げ時には、内蔵電池は十分に充電されていません。必ず充電してからお使いください。

- 
- ◎ 周囲温度や本製品の温度が、極端に高温や低温になっている場合には、充電が停止することがあります。できるだけ常温の環境で充電して
- 
- ◎ 接続端子に金属製のアクセサリーや導電性異物(金属片・鉛筆の芯など)が触れたり、内部に入ったりしないようにしてください。

#### **ACアダプタを使って充電する**

共通ACアダプタ05(別売)を接続して充電する方法を説明します。指定のACアダプタ(別売)については、「周辺機器のご紹 介」をご参照ください。

#### **1 共通ACアダプタ05(別売)のmicroUSBプラグの向きを確認し、外部接続端子にまっすぐに差し込む**

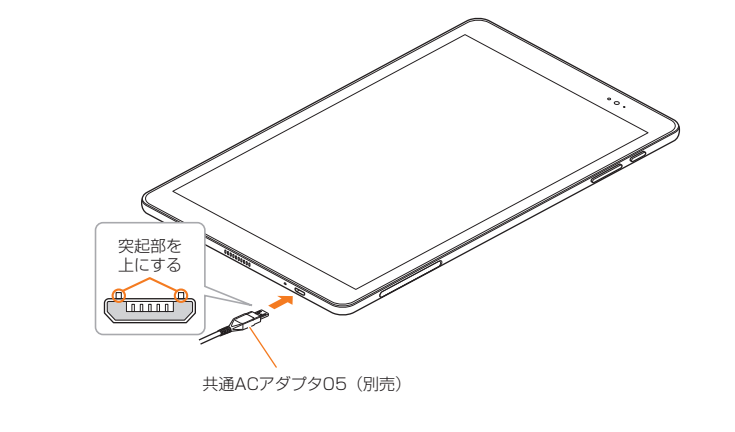

#### **2 共通ACアダプタ05(別売)の電源プラグをコンセント(AC100V~240V)に差し込む** 本製品の通知ランプが点灯したことを確認してください。

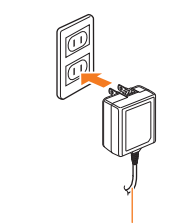

共通ACアダプタ05(別売)

#### **3 充電が完了したら、外部接続端子から共通ACアダプタ05(別売)のmicroUSBプラグをまっすぐに引 き抜く**

#### **4 共通ACアダプタ05(別売)の電源プラグをコンセントから抜く**

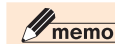

◎ 外部接続端子に外部機器を接続した状態で無理な力を加えると、破損の原因となりますのでご注意ください。

# **パソコンを使って充電する**

microUSBケーブル01(別売)を利用して、本製品をパソコンの充電可能なUSBポートに接続して充電する方法を説明しま

す。

- **1 パソコンが完全に起動している状態で、microUSBケーブル01(別売)をパソコンのUSBポートに接 続**
- **2 microUSBケーブル01(別売)のmicroUSBプラグの向きを確認し、外部接続端子にまっすぐに差し 込む**

# **3 充電が完了したら、microUSBケーブル01(別売)を外部接続端子とパソコンから取り外す**

# $\mathscr{Y}_{\text{memo}}$

◎ 指定のACアダプタでの充電と比べて時間が長くかかることがあります。また、お使いのパソコンによっても充電時間は変動します。

# **電源を入れる/切る**

# **電源を入れる**

#### **1 電源ボタンを2秒以上長押し**

ロック画面が表示されます。 • 初めて電源を入れたときは、「auかんたん設定」などの初期設定が起動します。初期設定について詳しくは、本製品同梱の『設定 ガイド』をご参照ください。

# **電源を切る**

# **強制的に電源を切り再起動する**

画面が動かなくなったり、電源が切れなくなったりした場合に、強制的に本製品の電源を切り再起動することができます。 **1 電源ボタンを10秒以上長押し**

# $\mathscr{I}_{\text{meno}}$

◎ 強制的に電源を切り再起動すると、保存されていないデータは消失します。本製品が操作できなくなったとき以外は行わないでください。

# **ロック画面について**

ロック画面は、電源を入れたときやスリープモードを解除したときに表示されます。

**1 ロック画面でスライド** ホーム画面、またはスリープモードに移行する前の画面が表示されます。

# $\mathscr{I}_{\text{meno}}$ ◎画面右下の「◎」をタップすると「カメラ」アプリを起動できます。

◎画面下部の「 」を上にスライドすると、「レコーダー」「電卓」「懐中電灯」アプリを起動できます。

# **スリープモードについて**

画面のバックライト点灯中に電源ボタンを押すか、一定時間操作しないと画面が一時的に消え、スリープモードに移行しま す。次の操作を行うと、スリープモードを解除できます。

**1 スリープモード中に電源ボタンを押す**

# **タッチパネルの使いかた**

本製品のディスプレイはタッチパネルになっており、指で直接触れて操作します。

**■ タップ/ダブルタップ** 画面に軽く触れて、すぐに指を離します。また、2回連続で同じ位置をタップする操作をダブルタップと呼びます。

# **■ ロングタッチ**

項目やボタンなどに指を触れた状態を保ちます。

# **■ スライド**

画面内で表示しきれないときなど、画面に軽く触れたまま、目的の方向へなぞります。

**■ フリック** 画面を指ですばやく上下左右にはらうように操作します。

# **■ ズームイン/ズームアウト**

2本の指で画面に触れたまま指を開いたり、閉じたりします。

#### **■ ドラッグ**

画面に軽く触れたまま目的の位置までなぞります。

# **ナビゲーションバーの使いかた**

画面下部のナビゲーションバーには次のアイコンが表示されます。 :1つ前の画面に戻ります。 :ホーム画面を表示します。

# ■:最近使用したアプリの一覧を表示します。

# $\mathscr{I}_{\text{memo}}$

# **ホーム画面を利用する**

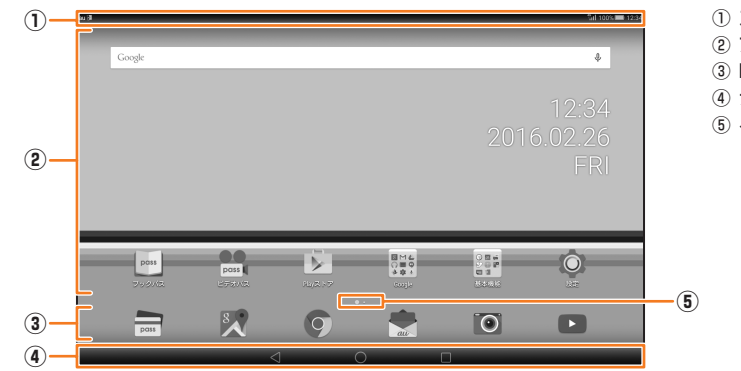

① ステータスバー ② アプリ/ウィジェット/フォルダ ③ Dock ④ ナビゲーションバー ⑤ インジケータ

#### **本製品の状態を知る**

#### **アイコンの見かた**

ステータスバーの左側には新着メールや実行中の動作などをお知らせする通知アイコン、右側には本製品の状態を表すス テータスアイコンが表示されます。

#### ■ 主な通知アイ**コンの例**

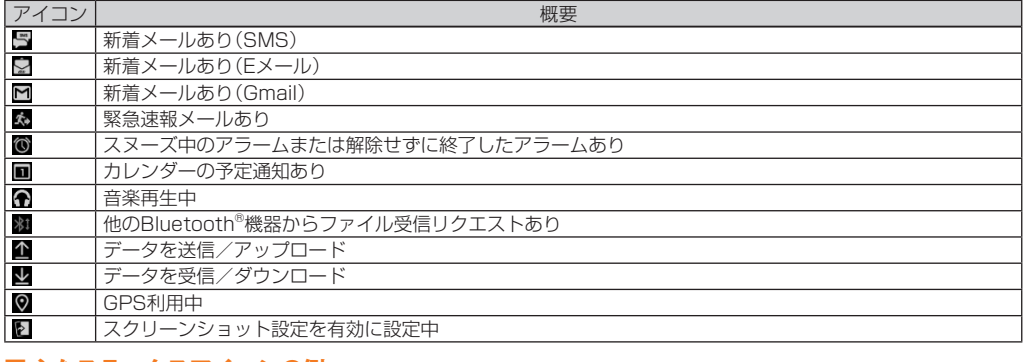

#### **■ 主なステータスアイコンの例**

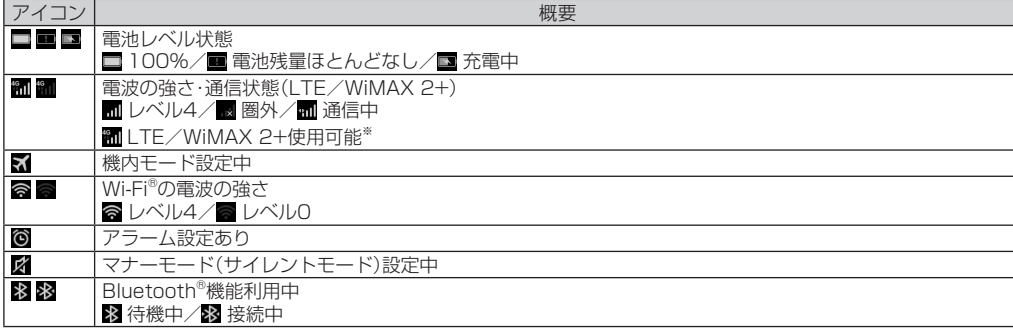

※ 日本国内においては、「LTE」「WiMAX 2+」の2つのネットワークをご利用いただけます。いずれの場合も画面表示は「4G」となります。回線の混雑状況等に応じ、より混雑 が少ないと当社が判断したネットワークに接続します。

#### **■ 通知パネルについて**

ステータスバーを下にスライドすると、通知パネルが表示されます。 通知パネルでは、お知らせの確認や対応するアプリの起動ができます。また、ショートカットタブをタップすると、よく使う 機能のオン/オフがすぐに設定できるショートカットアイコンが表示されます。

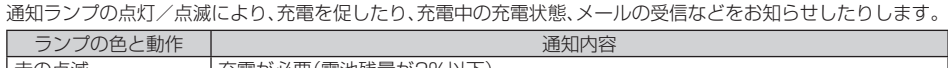

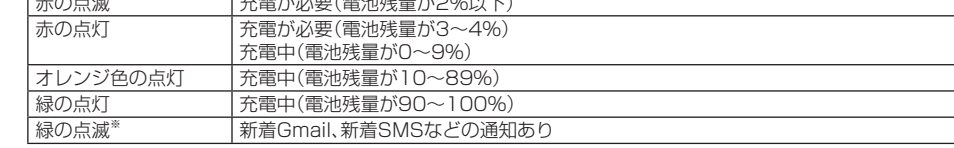

※スリープモード中に点滅します。

### **マナーモードを設定する**

マナーモードを設定することで、公共の場所で周囲の迷惑とならないように設定できます。

#### **1 電源ボタンを1秒以上長押し**

**2[ ](音)**

ステータスバーに「■」(サイレント)が表示されます。

 $\mathscr{Y}_{\text{memo}}$ 

◎ マナーモード中でもカメラのシャッター音や録画開始/終了音、タイマー音は鳴動します。

# **機内モードを設定する**

機内モードを設定すると、ワイヤレス機能(パケット通信、無線LAN(Wi-Fi®)機能、Bluetooth®機能)がすべてオフになりま す。

#### **1 電源ボタンを1秒以上長押し**

**2[ ](機内モード)**

# **自分の電話番号を確認する**

#### **1 ホーム画面→[設定]→[タブレット情報]→[端末の状態]**

「MDN」で本製品の電話番号を確認できます。

# **文字を入力する**

文字入力には、ソフトウェアキーボードを使用します。 ソフトウェアキーボードは、連絡先の登録時やメール作成時などの文字入力画面で入力欄をタップすると表示されます。

# **■キーボードを切り替える**

日本語入力の「iWnn IME」では、「QWERTYキーボード」「テンキーボード」「50音キーボード」のキーボードを切り替えて使 用できます。

### ■ キーボード表示中に[ **図 をロングタッチ→[キーボードタイプ切替**]

**2[テンキーボード]/[QWERTYキーボード]/[50音キーボード]**

#### $\mathscr{D}_{\mathsf{memo}}$

◎ ソフトウェアキーボードを非表示にするには、ナビゲーションバーに表示されている|×|をタッフします。<br>◎ 入力した文字に対して変換候補が表示され、入力したい語句をタップして入力できます。 ◎ 「图」をタップすると、入力モード(かな/英字/数字)を切り替えます。 ◎ 「図 | をタップすると、カーソルの左側にある文字を削除します。ロングタッチすると文字を連続して削除します。 ◎ 「國」をタップすると、絵文字/記号/顔文字の一覧を表示して入力できます。

◎ 安否情報の登録を行うには、Eメールアドレス(~ezweb.ne.jp)が必要です。あらかじめ、メールアドレスを設定しておいてください。 ◎ 無線LAN(Wi-Fi®)接続中は、削除および安否お知らせメールの設定変更はご利用いただけません。<br>◎ 当社は、本サービスの品質を保証するものではありません。本サービスへのアクセスの集中や設備障害に伴う安否情報の登録にかかわる

# **au災害対策アプリを利用する**

au災害対策アプリは、災害用伝言板や、緊急速報メール(緊急地震速報、災害・避難情報、津波警報)、災害用音声お届けサービ ス、災害関連情報を利用することができるアプリです。

#### **1 ホーム画面→[au災害対策]**

au災害対策メニュー画面が表示されます。

初めて起動したときは、利用に関する同意画面や初期設定画面が表示されます。画面の指示に従って操作してください。

# **■災害用伝言板を利用する**

災害用伝言板とは、震度6弱程度以上の地震などの大規模災害発生時に、被災地域のお客様がLTE NET上から自己の安否情 報を登録することが可能となるサービスです。登録された安否情報はauの端末をお使いの方のほか、他社携帯電話やパソコ ンなどからも確認していただくことが可能です。

詳しくは、auホームページの「災害用伝言板サービス」をご参照ください。

# **1 au災害対策メニュー画面→[災害用伝言板]**

※ 緊急地震速報の場合は、警報音と音声(「地震です」)で通知します。 ◎ 緊急地震速報とは、最大震度5弱以上と推定した地震の際に、強い揺れ(震度4以上)が予測される地域をお知らせするものです ◎ 地震の発生直後に、震源近くで地震(P波、初期微動)をキャッチし、位置、規模、想定される揺れの強さを目動計算し、地震による強い揺れ<br> (S波、主要動)が始まる数秒~数十秒前に、可能な限りすばやくお知らせします。

画面の指示に従って、登録/確認を行ってください。

#### $\mathscr{I}_{\text{memo}}$

◎ 津波警報とは、気象庁から配信される大津波警報・津波警報を、対象沿岸を含む地域へお知らせするものです。<br>◎ 災害・避難情報とは、国や自治体から配信される避難勧告や避難指示、各種警報などの住民の安全にかかわる情報をお知らせするもので す。

不具合、安否情報の破損、滅失などによる損害または登録された安否情報に起因する損害につきましては原因の如何によらず、一切の責任 を負いかねます点、ご了承のうえご利用ください。

# **緊急速報メールを利用する**

ます。 ◎ 受信に失敗した緊急速報メールを、再度受信することはできません。<br>◎ テレビやラジオ、その他伝達手段により提供される緊急地震速報とは配信するシステムが異なるため、緊急地震速報の到達時刻に差異が

緊急速報メールとは、気象庁が配信する緊急地震速報や津波警報、国や地方公共団体が配信する災害・避難情報を、特定エリ アのauの端末に一斉にお知らせするサービスです。

お買い上げ時は、緊急速報メール(緊急地震速報および災害・避難情報)の「受信設定」は「受信する」に設定されています。津波 警報の受信設定は、災害・避難情報の設定にてご利用いただけます。

<mark>3</mark> 「①お届け先を選択」の入力欄をタップして宛先の入力方法を選択→電話番号を入力、またはアドレス帳 **から選択**

緊急地震速報を受信した場合は、周囲の状況に応じて身の安全を確保し、状況に応じた、落ち着きのある行動をお願いいたし ます。津波警報を受信したときは、直ちに海岸から離れ、高台や頑丈な高いビルなど安全な場所に避難してください。

# **1 au災害対策メニュー画面→[緊急速報メール]**

受信ボックスが表示されます。

◎ Wi-Fi®でのご利用には、4G(LTE/WiMAX 2+)ネットワークにて初期設定が必要になります。 ◎ 音声メッセージは最大30杪の録音が可能です。<br>◎ auの端末間、および他社携帯電話・PHSと相互にやりとりが可能です。 ◎ メディアの音量を小さくしている、もしくはマナーモードに設定している場合、音声を聞き取れない場合があります。 ◎ 本体(メモリ)に空き容量がない場合は、音声メッセージが保存・冉生できないことがあります。<br>◎ 音声メッセージの受信に対応していない端末があります。詳しくは、auホームページをご参照ください。

# **■災害関連情報を利用する**

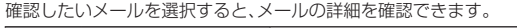

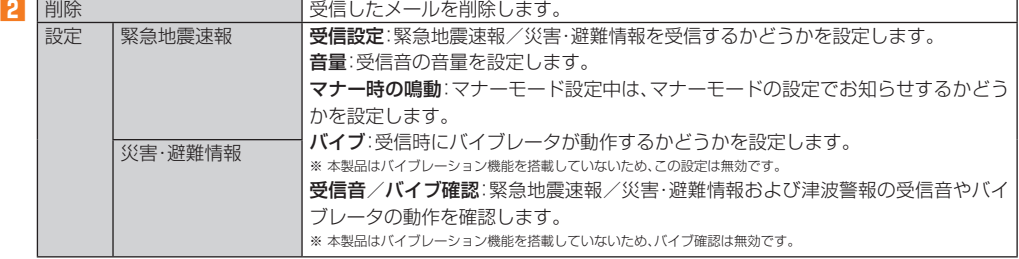

#### $\mathscr{I}_{\text{memo}}$

◎ 緊急速報メール受信時は、専用の警報音で通知します。警報音は変更できません。

◎ 震源に近い地域では、緊急地震速報が強い揺れに間に合わないことがあります。

◎ 日本国内のみのサービスです(海外ではご利用になれません)。

◎ ロギー』・・・・・・。<br>◎ 緊急速報メールは、情報料・通信料とも無料です。<br>◎ 当社は、本サービスに関して、通信障害やシステム

http://www.jma.go.jp/

◎ 電源を切っているときは、緊急速報メールを受信できません。<br>◎ サービスエリア内でも電波の届かない場所(トンネル、地下など)や電波状態の悪い場所では、緊急速報メールを受信できない場合があり

生じる場合があります。

◎ お客様の現在地と異なる地域に関する情報を受信する場合があります。

#### **■災害用音声お届けサービスを利用する**

災害用音声お届けサービスとは、大規模災害時にauの端末で音声を録音し、安否を届けたい方へ音声メッセージとしてお届 けするサービスです。

#### **■ 音声を送る(送信)**

**1 au災害対策メニュー画面→[災害用音声お届けサービス]**

#### **2[声をお届け]**

#### **4[声を録音]→[開始]**

#### **5 音声を録音**

◎ 最新の対応周辺機器につきましては、auホームページ(http://www.au.kddi.com/)にてご確認いただくか、お客さまセンターにお問い 合わせください。

#### ■ au Nano IC Card 04 LEについて

**6[完了]→[送信]/[再生]/[保存]** 録音した音声を確認する場合は、「再生」をタップします。 録音した音声を送信せずに保存する場合は、「保存」をタップします。

#### **■音声を受け取る(受信)**

音声メッセージが届いたことが、ポップアップ画面もしくはSMSで通知されます。音声メッセージを受信(ダウンロード) し、再生することで聞くことができます。

- 受け取る相手が災害用音声お届けサービスに対応したau災害対策アプリを起動していないスマートフォンや、auの端末 の場合、SMSでお知らせします。
- SMSで通知された場合、au災害対策アプリに情報は保存されません。

# $\mathscr{Y}_{\text{memo}}$

自治体が配信した災害・避難情報の履歴や、災害関連情報ポータルなどを確認できます。

#### **1 au災害対策メニュー画面→[災害関連情報]**

**2 画面の指示に従って操作**

### **microSDメモリカードを取り付ける/ 取り外す**

### **microSDメモリカードを取り付ける**

#### **1 カードスロットカバーを開ける**

**2 microSDメモリカードのmicroSDロゴがある面を本製品の表面に向け、カチッと音がするまでまっす ぐにゆっくり差し込む**

挿入時はカチッと音がしてロックされていることをご確認ください。また、ロックされる前に指を離すとmicroSDメモリカード が飛び出す可能性があります。ご注意ください。

◎ メモリの内容などは、修理する際に消えてしまうことがありますので、控えておいてください。なお、メモリの内容などが変化・消失した場 合の損害および逸失利益につきましては、当社では一切責任を負いかねますのであらかじめご了承ください。 ◎ 修理の際、当社の品質基準に適合した再利用部品を使用することがあります。

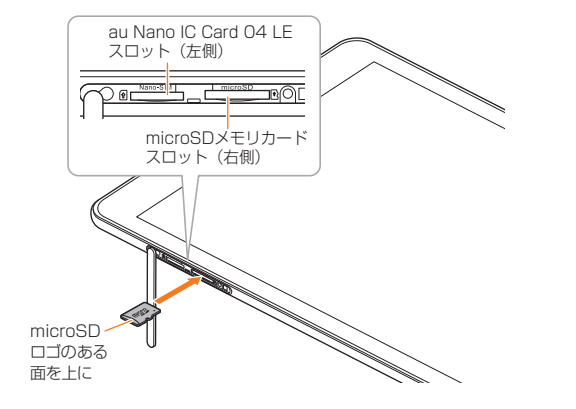

### **3 カードスロットカバーを閉じる**

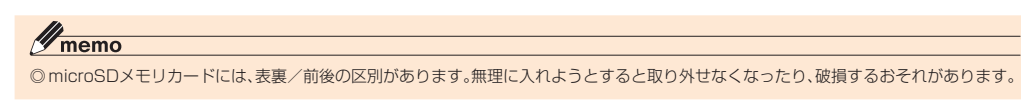

# **microSDメモリカードを取り外す**

**1 ホーム画面→[設定]→[ストレージ]→[自分のSDカード]→[SDカードのマウント解除]→[OK] 2 カードスロットカバーを開ける**

# **3 microSDメモリカードをカチッと音がするまで奥へゆっくり押し込む**

カチッと音がしたら、microSDメモリカードに指を添えながら手前に戻してください。microSDメモリカードが少し出てきま すのでそのまま指を添えておいてください。強く押し込んだ状態で指を離すと、勢いよく飛び出す可能性がありますのでご注意 ください。

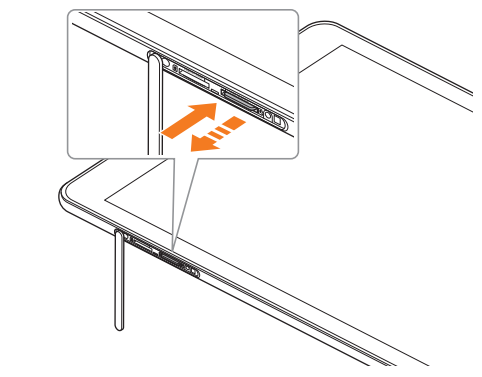

# **4 microSDメモリカードをゆっくり引き抜く**

まっすぐにゆっくりと引き抜いてください。 microSDメモリカードによっては、ロック解除できず出てこない場合があります。その場合は指で軽く引き出して取り外してく ださい。

#### **5 カードスロットカバーを閉じる**

# $\mathscr{Y}_{\text{meno}}$

#### 安心ケータイサポートセンター(紛失・盗難・故障について) ー般電話/au電話からは 【10120-925-919(通話料無料)

◎ microSDメモリカードの端子部には触れないでください。 ◎ microSDメモリカードを無理に引き抜かないでください。故障・データ消失の原因となります。<br>◎ 長時間お使いになった後、取り外したmicroSDメモリカードが温かくなっている場合がありますが、故障ではありません。 ◎ microSDメモリカードを取り外す場合は、データが壊れる(消去される)ことを防ぐため、必ずマウント解除動作を行ってください。

# **設定メニューを表示する**

# **1 ホーム画面→[設定]**

すべての設定メニューが表示されます。

# **■ 設定メニュー項目一覧**

交換用携帯電話機お届けサービス 。<br>◎ auの端末がトラブルにあわれた際、お電話いただくことでご指定の送付先に交換用端末(同一機種・同一色\*)をお届けします。故障した今

- 
- までお使いのauの端末は、交換用端末がお手元に届いてから14日以内にご返却ください。<br>※ 同一機種 同一色の提供が困難な場合、別途当社が指定する機種・色の交換用端末をご提供します。<br>◎ 本サービスをご利用された日を起算日として、1年間に2回までご利用可能です。本サービス申し込み時において過去1年以内に本サービ スのご利用がない場合は1回目、ご利用がある場合は2回目となります。

#### ※詳細はauホームページでご確認ください。 預かり修理

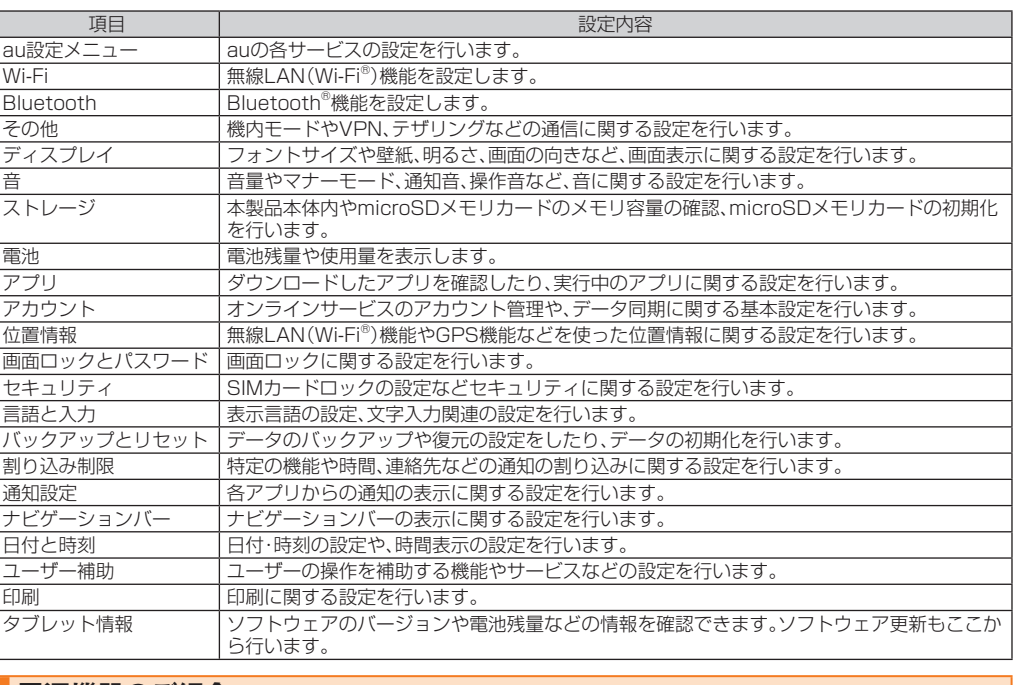

# **周辺機器のご紹介**

**■ 共通ACアダプタ05(0501PWA)(別売) ■ 共通ACアダプタ03(0301PQA)(別売) ■ 共通ACアダプタ03 ネイビー(0301PBA)(別売) ■ 共通ACアダプタ03 グリーン(0301PGA)(別売) ■ 共通ACアダプタ03 ピンク(0301PPA)(別売) ■ 共通ACアダプタ03 ブルー(0301PLA)(別売)** ■ AC Adapter JUPITRIS(ホワイト)(L02P001W)(別売) ■ AC Adapter JUPITRIS(レッド)(L02P001R)(別売) ■ AC Adapter JUPITRIS(ブルー)(L02P001L)(別売) ■ AC Adapter JUPITRIS(ピンク)(L02P001P)(別売) ■ AC Adapter JUPITRIS(シャンパンゴールド)(L02P001N)(別売) **■ microUSBケーブル01 (0301HVA)(別売)** ■ microUSBケーブル01 ネイビー(0301HBA)(別売) ■ microUSBケーブル01 グリーン(0301HGA)(別売) **■ microUSBケーブル01 ピンク(0301HPA)(別売) ■ microUSBケーブル01 ブルー(0301HLA)(別売)**

# $\mathscr{I}_{\text{memo}}$

受付時間 24時間(年中無休)<br>一般電話からは | 0077-7-113 **局番なしの**113**番 au電話からは 紛失・盗難時の回線停止のお手続きについて 上記の番号がご利用になれない場合、下記の番号にお電話ください。(無料)** 0120-977-033**(沖縄を除く地域)** 0120-977-699**(沖縄) (通話料無料)**

◎ 上記の周辺機器は、auオンラインショップからご購入いただけます。在庫状況によってはご購入いただけない場合があります。 http://auonlineshop.kddi.com/

# **故障とお考えになる前に**

故障とお考えになる前に次の内容をご確認ください。 こんなときは しゅうしゃ しゅうしょう しゅうしゅう こうしゅう ご確認ください 内蔵電池は充電されていますか? 電源ボタンを長く押していますか? 充電ができない 指定の充電用機器(別売)は正しく接続されていますか? -<br>本体または電池温度が高温または低温になっていませんか? 温度によって充電を停止する場合が あります。 指定の周辺機器(アダプタなど)で充電をしていますか? 操作できない/画面が動かない/電源 が切れない 電源ボタンを10秒以上長押しすると強制的に電源を切り再起動することができます。 電源が勝手に切れる インスコントランス 内蔵電池は十分に充電されていますか? 電源起動時のロゴ表示中に電源が切れ 「図(圏外)が表示される 内蔵電池は十分に充電されていますか? サービスエリア外か、電波の弱いところにいませんか? 内蔵アンテナ付近を指などでおおっていませんか? au Nano IC Card 04 LE以外のカードが挿入されていませんか? ボタン/タッチパネルの操作ができな い 電源は入っていますか? 電源を切り、もう一度電源を入れ直してください。 タッチパネルで意図した通りに操作で きない タッチパネルの正しい操作方法をご確認ください。 電源を切り、もう一度電源を入れ直してください。 「■」が表示される au Nano IC Card 04 LEが挿入されていますか? 充電してください などと表示された 電池残量がほとんどありません。

上記の各項目を確認しても症状が改善されないときは、以下のauのホームページ、auお客さまサポートでご案内しておりま

す。

#### http://www.au.kddi.com/support/mobile/trouble/repair

#### **ソフトウェアを更新する**

最新のソフトウェアに更新することで、最適なパフォーマンスを実現し、最新の拡張機能を入手できます。 ソフトウェアのアップデートの種別により、更新の方法が異なります。 • パケット通信を利用して本製品からインターネットに接続するとき、データ通信に課金が発生します。 • 更新前にデータのバックアップをされることをおすすめします。 • 十分に充電してから更新してください。電池残量が少ない場合や、更新途中で電池残量が不足するとソフトウェア更新が できません。

# <u>■</u>ソフトウェアをダウンロードして更新する

インターネット経由で、本製品から直接更新ソフトウェアをダウンロードできます。

#### **1 ホーム画面→[設定]→[タブレット情報]→[システム更新]**

**2[更新の確認]**

以降は、画面の指示に従って操作してください。

### $\mathscr{I}_{\text{memo}}$

◎ 利用可能なネットワークを自動検索するために、ご契約内容によっては通信料が発生する場合がありますのでご注意ください。 ◎ ソフトウェア更新後に元のバージョンに戻すことはできません。

# **アフターサービスについて**

### **■ 修理を依頼されるときは**

修理については安心ケータイサポートセンターまでお問い合わせください。 保証期間中 保証書に記載されている当社無償修理規定に基づき修理いたします。

修理により使用できる場合はお客様のご要望により、有償修理いたします

 $\mathscr{I}_{\mathsf{memo}}$ 

◎ 交換用携帯電話機お届けサービスにて回収した今までお使いのauの端末は、再生修理した上で交換用端末として再利用します。また、au ─アフターサービスにて交換した機械部品は、当社にて回収しリサイクルを行います。そのため、お客様へ返却することはできません。<br>◎ 本製品を加工、改造、解析(ソフトウェアの改造、解析(ルート化などを含む)、リバースエンジニアリング、逆コンパイル、または逆アセンブ ルを含む)されたもの、または当社などが指定する正規の修理拠点以外で修理されたものは保証対象外または修理をお断りする場合があ ります。

#### **■ 補修用性能部品について**

当社は本製品本体の補修用性能部品を、製造終了後4年間保有しております。補修用性能部品とは、その製品の機能を維持す るために必要な部品です。

#### **■ 保証書について**

保証書は、お買い上げの販売店で、「販売店名、お買い上げ日」などの記入をご確認のうえ、内容をよくお読みいただき、大切に 保管してください。

#### **■ 安心ケータイサポートプラスLTEについて**

auの端末を長期間安心してご利用いただくために、月額会員アフターサービス制度「安心ケータイサポートプラスLTE」を ご用意しています(月額380円、税抜)。故障や盗難・紛失など、あらゆるトラブルの補償を拡大するサービスです。本サービ スの詳細については、auホームページをご確認いただくか、安心ケータイサポートセンターへお問い合わせください。

#### $\mathscr{Y}_{\text{memo}}$

◎ ご入会は、auの端末のご購入時のお申し込みに限ります。 ◎ ご退会された場合は、次回のauの端末のご購入時まで再入会はできません。 ◎ 機種変更・端末増設などをされた場合、最新の販売履歴のあるauの端末のみが本サービスの提供対象となります。<br>◎ auの端末を譲渡・承継された場合、「安心ケータイサポートプラスLTE」の加入状態は譲受者に引き継がれます。 ◎ 機種変更時・端末増設時などにより、新しいauの端末をご購入いただいた場合、以前にご利用のauの端末に対する「安心ケータイサポート プラス」「安心ケータイサポートプラスLTE」は自動的に退会となります。 ◎ サービス内容は予告なく変更する場合があります。

au Nano IC Card 04 LEは、auからお客様にお貸し出ししたものになります。紛失・破損の場合は、有償交換となりますの で、ご注意ください。なお、故障と思われる場合、盗難・紛失の場合は、auショップもしくはPiPitまでお問い合わせください。

# **■ アフターサービスについて**

アフターサービスについてご不明な点がございましたら、下記の窓口へお問い合わせください。

お客さまセンター(紛失・盗難時の回線停止のお手続きについて) 一般電話からは 0077-7-113(通話料無料) au電話からは 局番なしの113(通話料無料)

受付時間 24時間(年中無休)

受付時間 9:00~21:00(年中無休)

#### オンライン交換受付(24時間受付)

※パソコン、スマートフォンからのみ受付可能 https://cs.kddi.com/support/n\_login.html

• インターネット受付でのお申し込みは、「破損」「水濡れ」「盗難」「紛失」の場合が対象となります。自然故障(破損、水濡れな どの原因ではないが電源が入らない、画面が動かないなど)の場合は、問診が必要なためお電話での受付となります。

• インターネットでのお申し込みには、メールアドレスが必要です。

#### ■ auアフターサービスの内容について

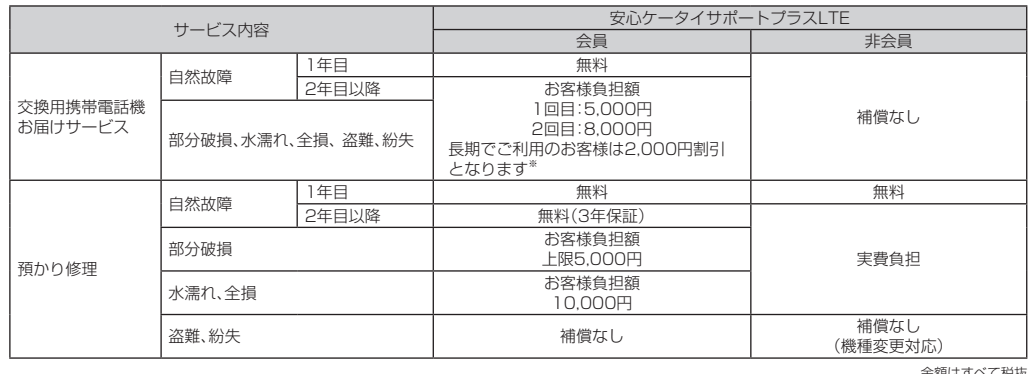

金額はすべて税抜 ※ 3年目(25ヶ月)以上ご利用中のお客様、またはそのお客様が属する家族割内すべての回線が対象です。データ通信端末、タブレットをご利用中のお客様は、セット割(WIN シングルセット割、またはスマホセット割)に加入しており、セット割の対象回線のご契約が3年目以上の場合が対象です。

# $\mathscr{I}_{\text{memo}}$

◎ お客様の故意・改造(分解改造・部品の交換・塗装など)による損害や故障の場合は補償の対象となりません。 ◎ 外装ケースの汚れや傷、塗装のはがれなどによるケース交換は割引の対象となりません。

# **SIMロック解除**

本製品はSIMロック解除に対応しています。SIMロックを解除すると他社のSIMカードを使用することができます。

• SIMロック解除はauホームページ、auショップで受付しております。

• 他社のSIMカードをご使用になる場合、一部サービス・機能などが制限される場合があります。当社では一切の動作保証は いたしませんので、あらかじめご了承ください。

• SIMロック解除後の設定は、ホーム画面→[設定]→[タブレット情報]→[端末の状態]→[SIMカードの状態]から行ってく ださい。

• 詳しくは、auホームページをご参照ください。

https://cs.kddi.com/support/simcard/

# **主な仕様**

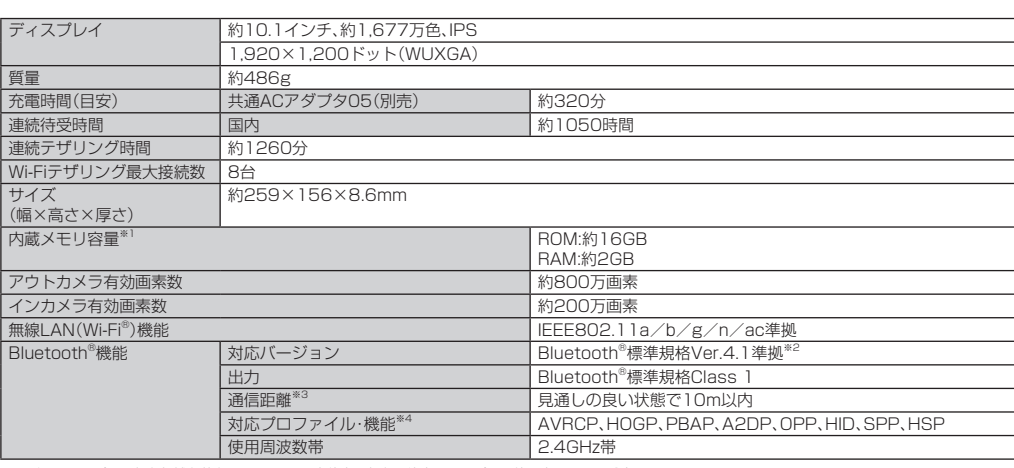

※ 1 データとアプリで保存領域を共有しているため、本体内の保存可能容量はアプリの使用容量により減少します。<br>※2 本製品およびすべてのBluetooth®機能搭載機器は、Bluetooth SIGが定めている方法でBluetooth®標準規格に適合していることを確認しており、認証を取得していま す。ただし、接続する機器の特性や仕様によっては、操作方法が異なったり、接続してもデータのやりとりができない場合があります。<br>※3 通信機器間の障害物や電波状態により変化します。<br>※4 Bluetooth®機器同士の使用目的に応じた仕様のことで、Bluetooth®標準規格で定められています。

#### $\mathscr{D}_{\mathsf{memo}}$

◎ 連続待受時間は、充電状態・気温などの使用環境・使用場所の電波状態・機能の設定などによって半分以下になることもあります。

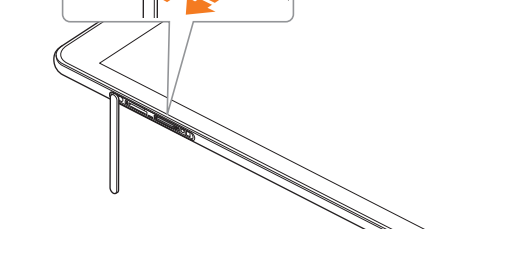

こよる情報の不達・遅延、および情報の内容、その他当社の責に帰すべからざる事由 に起因して発生したお客様の損害について責任を負いません ● スター コーランス コル・ルーム アイコール コール コール マイス 気象庁ホームページをご参照ください。

> 2015年12月第1版 発売元:KDDI(株)・沖縄セルラー電話(株) 輸入元:華為技術日本(株) 製造元:HUAWEI TECHNOLOGIES CO., LTD.

**Pressing "zero" will connect you to an operator, after calling "157" on your au cellphone.**

**一般電話からは** 0077-7-111 **局番なしの**157**番 au電話からは**

**総合・料金・操作方法について**

**(通話料無料)**

# 安心ケータイサポートセンター

**紛失・盗難・故障について (通話料無料)**

受付時間 9:00~21:00(年中無休)<br>**一般電話/au電話から** EN 0120-925-919

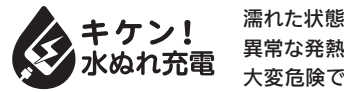

# お客さまセンター

**受付時間 9:00~20:00(年中無休) 受付時間 24時間(年中無休)**

# **お問い合わせ先番号**

濡れた状態での充電は、 異常な発熱・焼損などの原因となり 大変危険です。

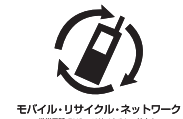

携帯電話・PHS事業者は、環境を保護し、貴重な資源を再 利用するためにお客様が不要となってお持ちになる電話機 ・電池・充電器を、ブランド・メーカーを問わず のマーク のあるお店で回収し、リサイクルを行っています。